## Inspiron 3646 3000 Series Brukerhåndbok

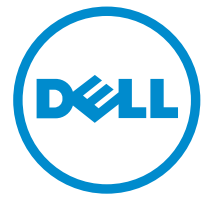

Datamaskinmodell: Inspiron 3646 Forskriftsmessig modell: D10S Forskriftmessig type: D10S001

## Merknader, forholdsregler og advarsler

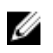

MERK: En MERKNAD angir viktig informasjon som hjelper deg med å bruke datamaskinen bedre.

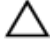

FORSIKTIG: En FORHOLDSREGEL angir enten potensiell fare for maskinvaren eller for tap av data og forteller hvordan du kan unngå problemet.

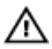

ADVARSEL: En ADVARSEL angir potensiell fare for skade på eiendom, for personskade eller for død.

Copyright **©** 2014 Dell Inc. Med enerett. Dette produktet er beskyttet av amerikanske og internasjonale lover og regler om copyright og intellektuell eiendom. Dell™ og Dell-logoen er varemerker som tilhører Dell Inc. i USA og/eller andre jurisdiksjoner. Alle andre merker og navn som er nevnt i dette dokumentet kan være varemerker som eies av deres respektive bedrifter.

2014 - 05

Rev. A00

# Innholdsfortegnelse

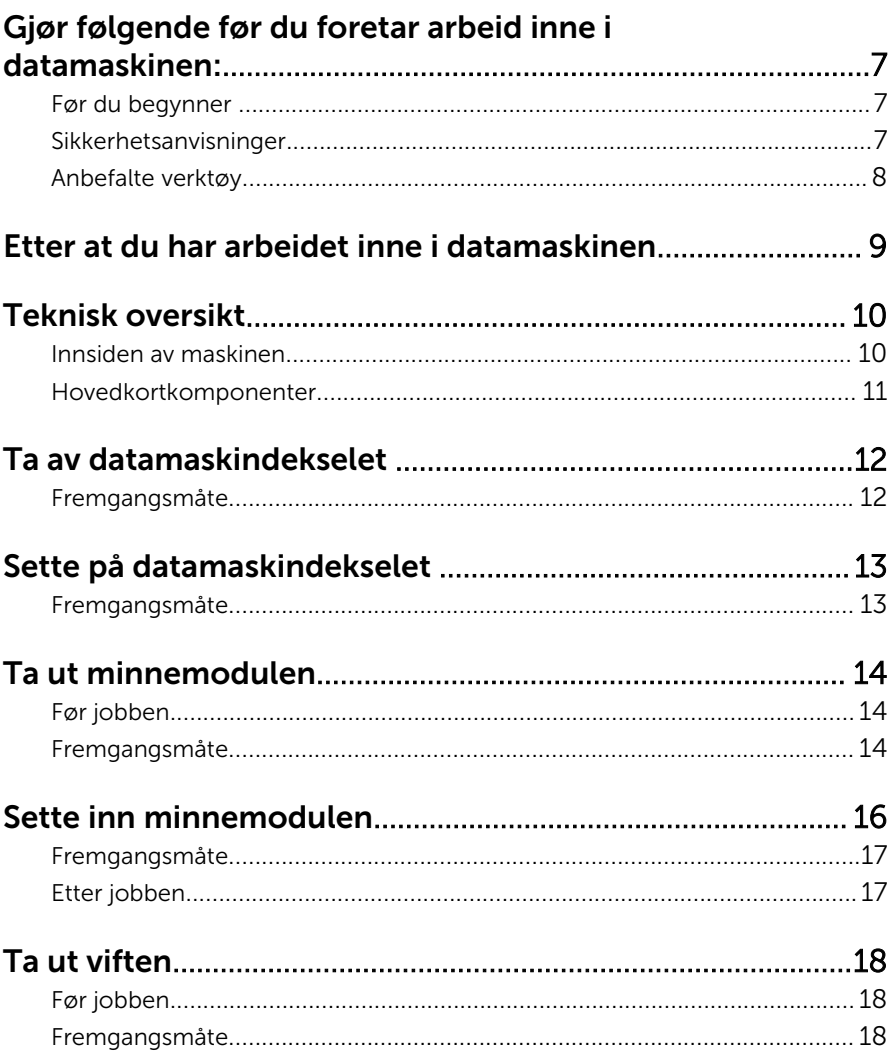

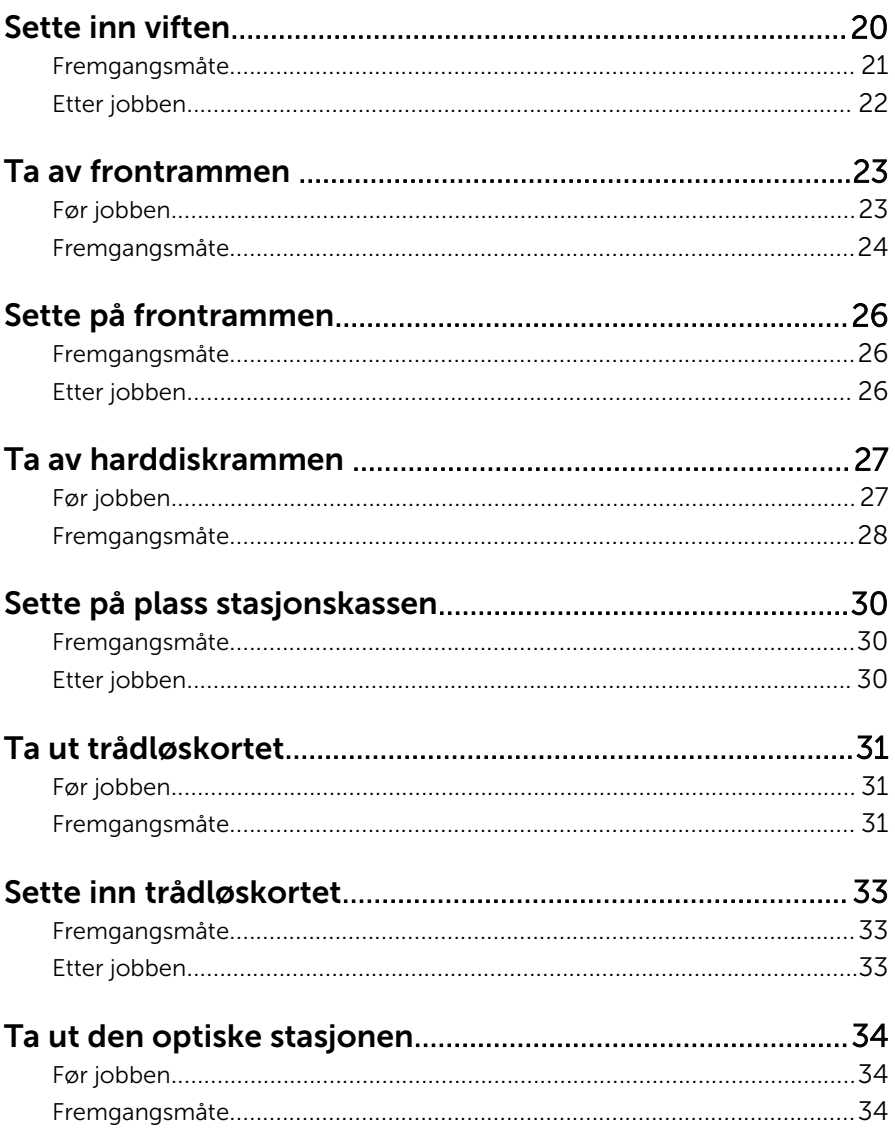

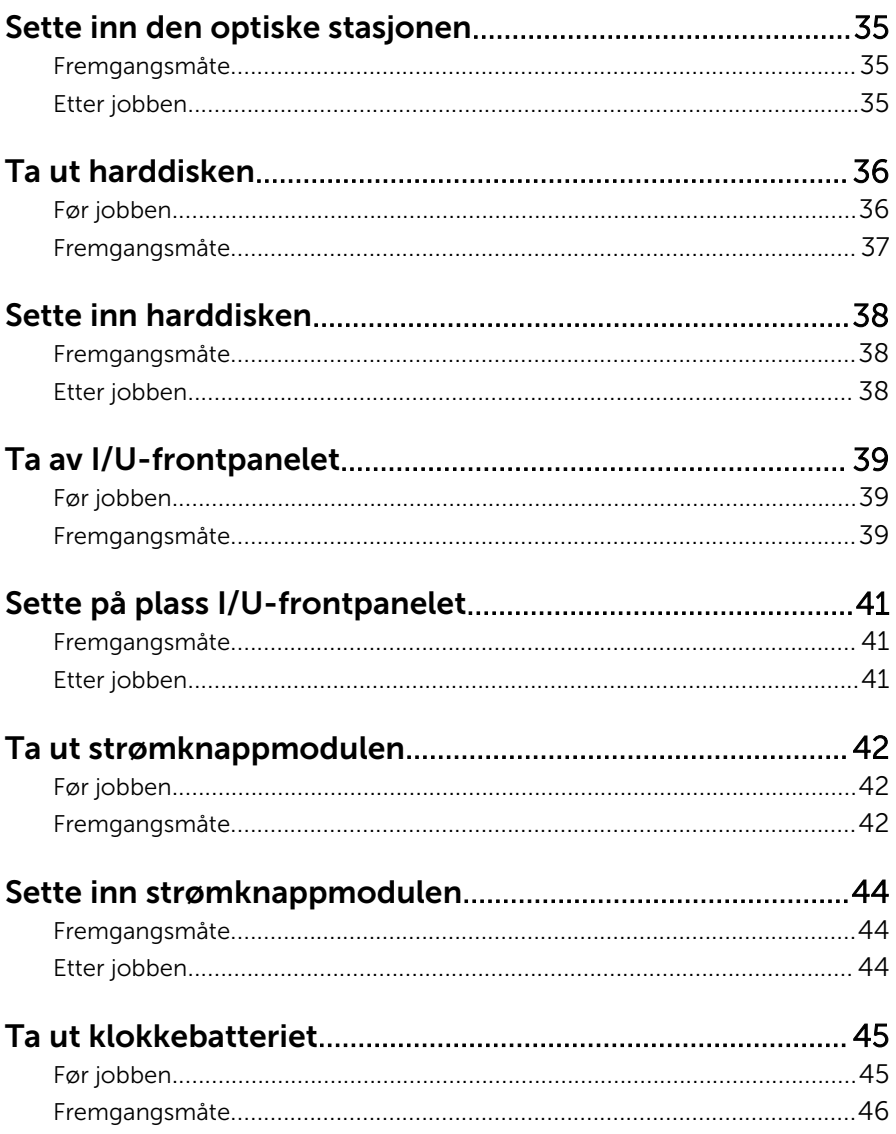

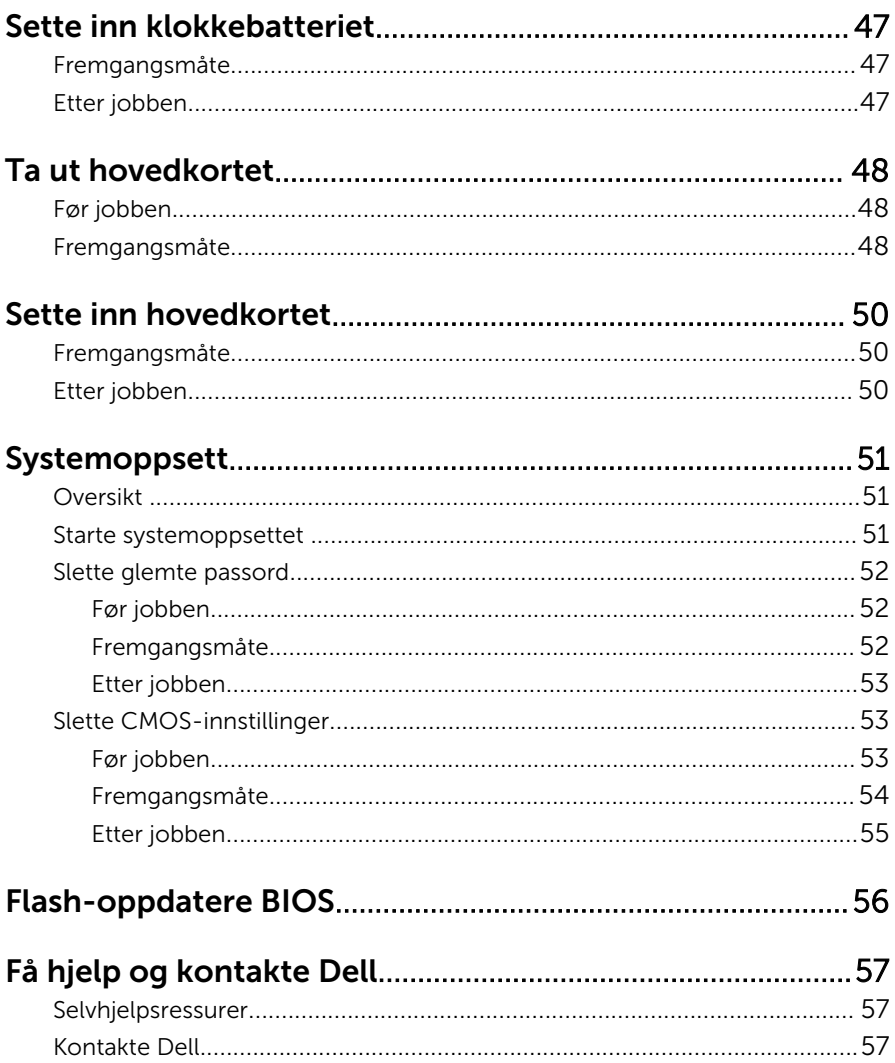

## <span id="page-6-0"></span>Gjør følgende før du foretar arbeid inne i datamaskinen:

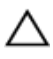

FORSIKTIG: For å unngå å skade komponenter og kort må du holde dem i kantene og unngå å berøre pinner og kontakter.

## Før du begynner

- 1 Lagre og lukk alle åpne filer og avslutt alle åpne programmer.
- 2 Slå av datamaskinen.
	- Windows 8/8.1: På Start-skjermen, klikk eller ta hurtig på strømikonet  $\mathbf{\Theta} \rightarrow$  Slå av
	- Windows 7: Klikk eller ta hurtig på Start → Shut down (Slå av).

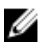

**MERK:** Hvis du bruker et annet operativsystem, må du se dokumentasjonen til operativsystemet for å finne instruksjoner for hvordan du avslutter og slår av.

- 3 Koble datamaskinen og alt tilkoblet utstyr fra strømuttakene.
- 4 Koble fra alle kabler som telefonkabler, nettverkskabler, osv. fra datamaskinen.
- 5 koble fra alle tilkoblede enheter og perifert utstyr som tastatur, mus, skjerm, osv. fra datamaskinen.
- 6 Fjern eventuelle minnekort og optiske plater fra datamaskinen.
- 7 Når alt er koblet fra, trykker du på og holder inne strømknappen i ca. fem sekunder for å jorde hovedkortet.

#### Sikkerhetsanvisninger

Følg disse retningslinjene for sikkerhet for å verne om din egen sikkerhet og beskytte datamaskinen mot mulig skade.

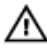

ADVARSEL: Før du gjør noe arbeid inne i datamaskinen, må du lese sikkerhetsinformasjonen som fulgte med datamaskinen. Se mer informasjon om gode arbeidsvaner på hjemmesiden for overholdelse av forskrifter på dell.com/regulatory\_compliance.

<span id="page-7-0"></span>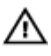

ADVARSEL: Koble fra alle strømkilder før du åpner datamaskindekselet eller paneler. Når du er ferdig med arbeidet inni datamaskinen, setter du plass alle deksler, paneler og skruer før du kobler til strømkilden.

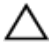

FORSIKTIG: Sørg for at arbeidsflaten er plan og ren slik at du ikke skader datamaskinen.

FORSIKTIG: For å unngå å skade komponenter og kort må du holde dem i kantene og unngå å berøre pinner og kontakter.

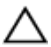

FORSIKTIG: Det er bare sertifiserte serviceteknikere som er autorisert til å ta av datamaskindekslet og få tilgang til de innvendige komponentene i datamaskinen. Se sikkerhetsinstruksjonene hvis du trenger fullstendig informasjon om forholdsregler for sikkerhet, utføring av arbeid inne i datamaskinen og beskyttelse mot elektrostatisk utladning.

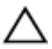

FORSIKTIG: Før du berører noe inne i datamaskinen bør du jorde deg selv ved å berøre en ulakkert metallflate, f.eks metallet på baksiden av datamaskinen. Mens du arbeider bør du ved jevne mellomrom berøre en ulakkert metallflate for å utlade statisk elektrisitet som kan skade de interne komponentene.

FORSIKTIG: Når du kobler fra en kabel, må du trekke i kontakten eller uttrekkstappen, ikke i selve kabelen. Enkelte kabler har kontakter med sperretapper. Når du kobler fra kabler, må du trekke dem rett og jevnt ut for å unngå å bøye kontaktpinnene. Når du skal koble til kabler, må du først kontrollere at begge kontaktene er riktig orientert og innrettet.

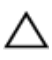

FORSIKTIG: Når du skal koble fra en nettverkskabel, må du først koble kabelen fra datamaskinen og deretter fra nettverksenheten.

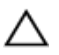

FORSIKTIG: Trykk inn og løs ut eventuelle kort fra mediekortleseren.

#### Anbefalte verktøy

Veiledningene i dette dokumentet kan kreve at du bruker følgende verktøy:

- Stjerneskrujern
- Plastspiss

## <span id="page-8-0"></span>Etter at du har arbeidet inne i datamaskinen

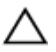

FORSIKTIG: Hvis du lar løse skruer ligge igjen inne i datamaskinen din, kan dette skade datamaskinen slik at den ikke fungerer.

- 1 Skru inn alle skruer og påse at det ikke er noen løse skruer inne i datamaskinen.
- 2 Koble til alle eksterne enheter, perifert utstyr og kabler som ble koblet fra under arbeid med datamaskinen.
- 3 Sett inn alle mediekort, plater og andre deler som ble fjernet under abeid med datamaskinen.
- 4 Koble til datamaskinen og alle tilkoblede enheter i strømuttakene.
- 5 Slå på datamaskinen.

# <span id="page-9-0"></span>Teknisk oversikt

ADVARSEL: Før du gjør arbeid inni datamaskin, les sikkerhetsinformasjonen som fulgte med datamaskinen , og følg trinnene i [Før du gjør noe inni datamaskinen.](#page-6-0) Etter at du har utført arbeid inni datamaskinen skal du følge instruksjonene i [Etter at du har](#page-8-0) [utført arbeid i datamaskinen.](#page-8-0) Se hjemmesiden som gjelder etterlevelse av lovpålagte krav, på dell.com/regulatory\_compliance.

#### Innsiden av maskinen

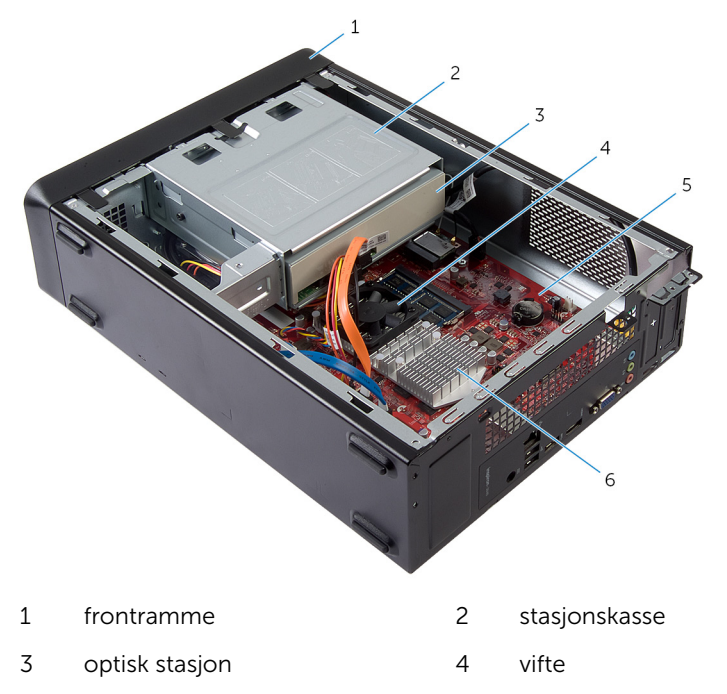

- 
- 5 hovedkort 6 varmeavlederenhet

#### <span id="page-10-0"></span>Hovedkortkomponenter

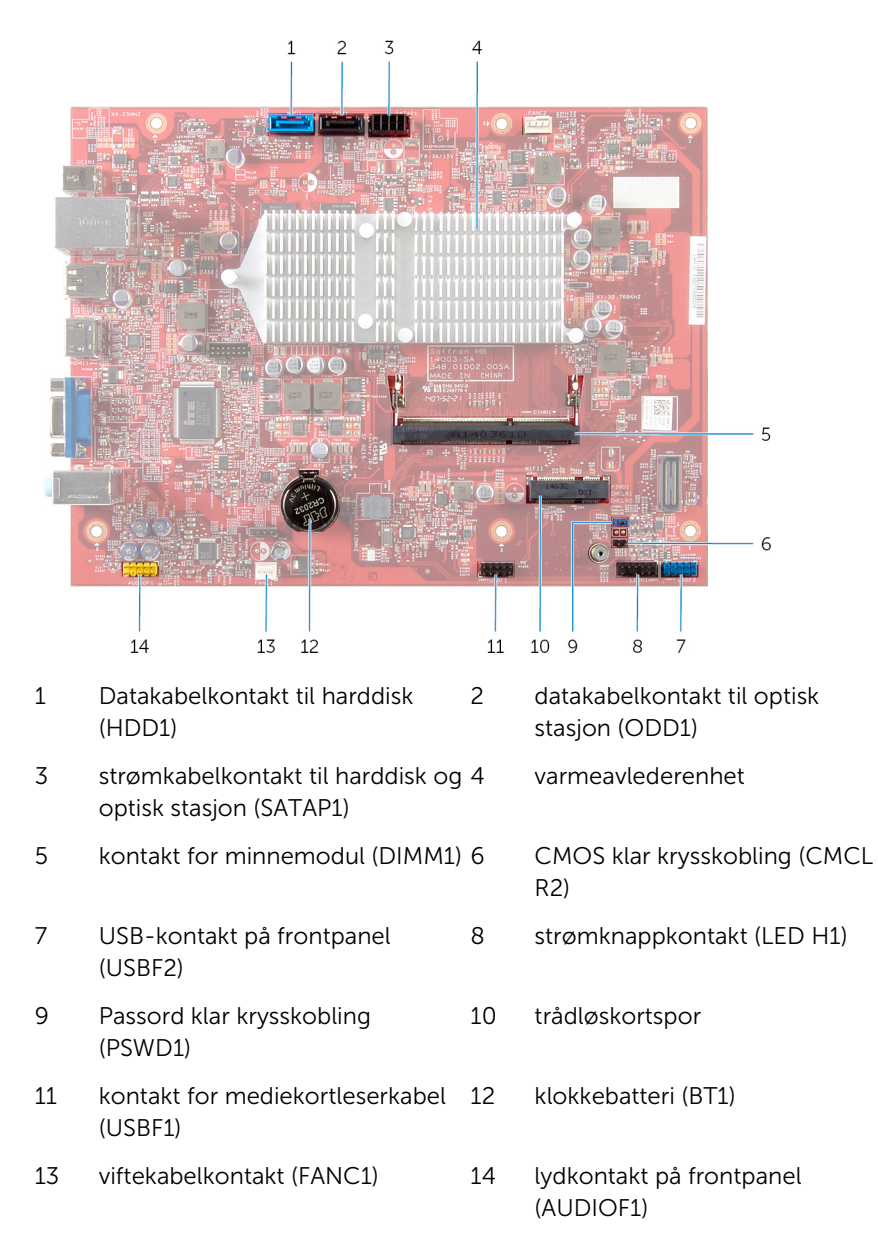

# <span id="page-11-0"></span>Ta av datamaskindekselet

ADVARSEL: Før du gjør arbeid inni datamaskin, les sikkerhetsinformasjonen som fulgte med datamaskinen , og følg trinnene i [Før du gjør noe inni datamaskinen.](#page-6-0) Etter at du har utført arbeid inni datamaskinen skal du følge instruksjonene i [Etter at du har](#page-8-0) [utført arbeid i datamaskinen.](#page-8-0) Se hjemmesiden som gjelder etterlevelse av lovpålagte krav, på dell.com/regulatory\_compliance.

- 1 Legg maskinen på siden slik at datamaskindekselet vender oppover.
- 2 Bruk en skrutrekker og skru ut skruene som fester datamaskindekselet til kabinettet.
- 3 Løsne datamaskindekselet ved å skyve det vekk fra fronten av datamaskinen.
- 4 Løft dekselet av datamaskinen, og sett det til side på et trygt sted.

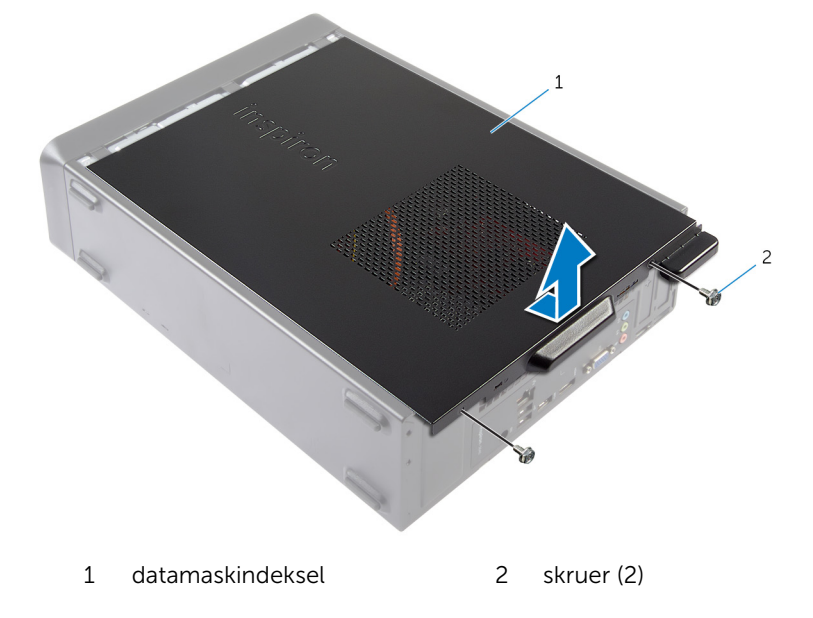

# <span id="page-12-0"></span>Sette på datamaskindekselet

ADVARSEL: Før du gjør arbeid inni datamaskin, les sikkerhetsinformasjonen som fulgte med datamaskinen , og følg trinnene i [Før du gjør noe inni datamaskinen.](#page-6-0) Etter at du har utført arbeid inni datamaskinen skal du følge instruksjonene i [Etter at du har](#page-8-0) [utført arbeid i datamaskinen.](#page-8-0) Se hjemmesiden som gjelder etterlevelse av lovpålagte krav, på dell.com/regulatory\_compliance.

- 1 Koble til alle kablene og skyv kablene til side.
- 2 Pass på at du ikke har glemt noen verktøy eller ekstra deler inne i maskinen.
- 3 Juster tappene nederst på datamaskindekslet etter sporene langs kanten av kabinettet.
- 4 Trykk datamaskindekselet ned og skyv det mot fronten av datamaskinen.
- 5 Skru inn skruene som fester dekselet til kabinettet.
- 6 Plasser datamaskinen i stående posisjon.

# <span id="page-13-0"></span>Ta ut minnemodulen

ADVARSEL: Før du gjør arbeid inni datamaskin, les sikkerhetsinformasjonen som fulgte med datamaskinen , og følg trinnene i [Før du gjør noe inni datamaskinen.](#page-6-0) Etter at du har utført arbeid inni datamaskinen skal du følge instruksjonene i [Etter at du har](#page-8-0) [utført arbeid i datamaskinen.](#page-8-0) Se hjemmesiden som gjelder etterlevelse av lovpålagte krav, på dell.com/regulatory\_compliance.

## Før jobben

Ta av [datamaskindekslet](#page-11-0).

- 1 Finn minnemodulsporet (DIMM) på hovedkortet. Se ["Hovedkortkomponenter"](#page-10-0) for å finne mer informasjon om plasseringen av minnekortsporet.
- 2 Bruk fingertuppene til å skyve sikkerhetsklemmene forsiktig fra hverandre på hver side av minnemodulsporet, helt til minnemodulen spretter opp.

Ta minnemodulen ut av minnemodulsporet.

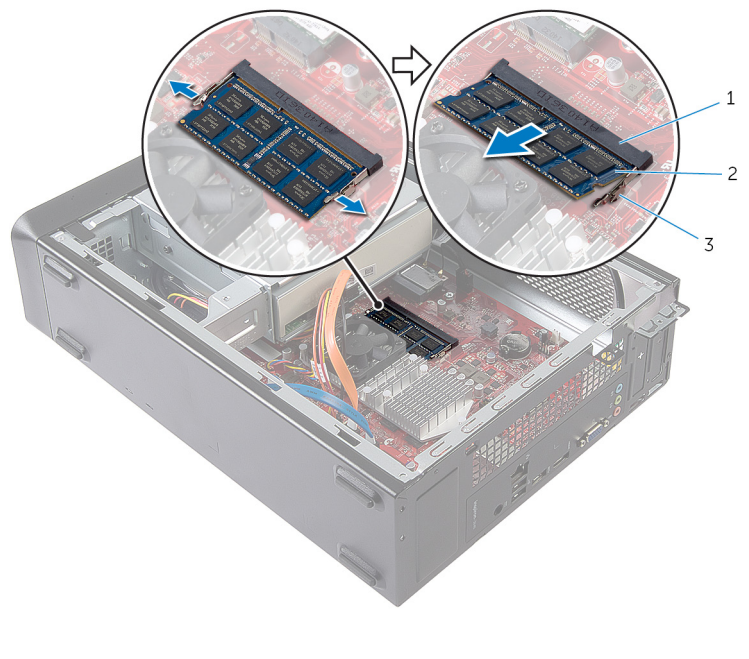

- minnemodulspor 2 minnemodul
	-

festeklemmer (2)

# <span id="page-15-0"></span>Sette inn minnemodulen

ADVARSEL: Før du gjør arbeid inni datamaskin, les  $\wedge$ sikkerhetsinformasjonen som fulgte med datamaskinen , og følg trinnene i [Før du gjør noe inni datamaskinen.](#page-6-0) Etter at du har utført arbeid inni datamaskinen skal du følge instruksjonene i [Etter at du har](#page-8-0) [utført arbeid i datamaskinen.](#page-8-0) Se hjemmesiden som gjelder etterlevelse av lovpålagte krav, på dell.com/regulatory\_compliance.

#### <span id="page-16-0"></span>Fremgangsmåte

- 1 Juster hakket på minnemodulen med tappen på minnemodulsporet.
- 2 Sett minnemodulen inn i minnemodulsporet, og trykk minnemodulen ned til den klikker på plass.

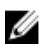

**MERK:** Hvis du ikke hører et klikk, må du ta ut minikortet og sette det inn på nytt.

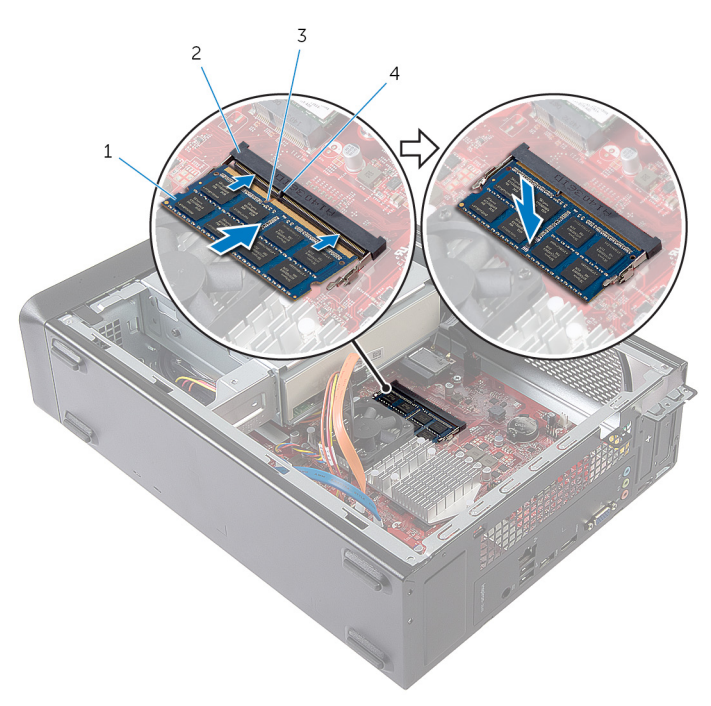

- 1 minnemodul 2 minnemodulspor
- 
- 
- 3 hakk 4 tapp

#### Etter jobben

Sett på [datamaskindekselet](#page-12-0) igjen.

# <span id="page-17-0"></span>Ta ut viften

ADVARSEL: Før du gjør arbeid inni datamaskin, les sikkerhetsinformasjonen som fulgte med datamaskinen , og følg trinnene i [Før du gjør noe inni datamaskinen.](#page-6-0) Etter at du har utført arbeid inni datamaskinen skal du følge instruksjonene i [Etter at du har](#page-8-0) [utført arbeid i datamaskinen.](#page-8-0) Se hjemmesiden som gjelder etterlevelse av lovpålagte krav, på dell.com/regulatory\_compliance.

### Før jobben

Ta av [datamaskindekslet](#page-11-0).

- 1 Koble viftekabelen fra hovedkortkontakten (FANC1). Se "Hovedkortkomponenter" for å finne mer informasjon om plasseringen av viftekabelkontakten.
- 2 Merk det plasseringen av viften på varmeavlederenheten.
- 3 Koble strømledningen og datakablene fra kontaktene på den optiske stasjonen.

4 Skru ut skruene som fester varmavlederenheten til hovedkortet.

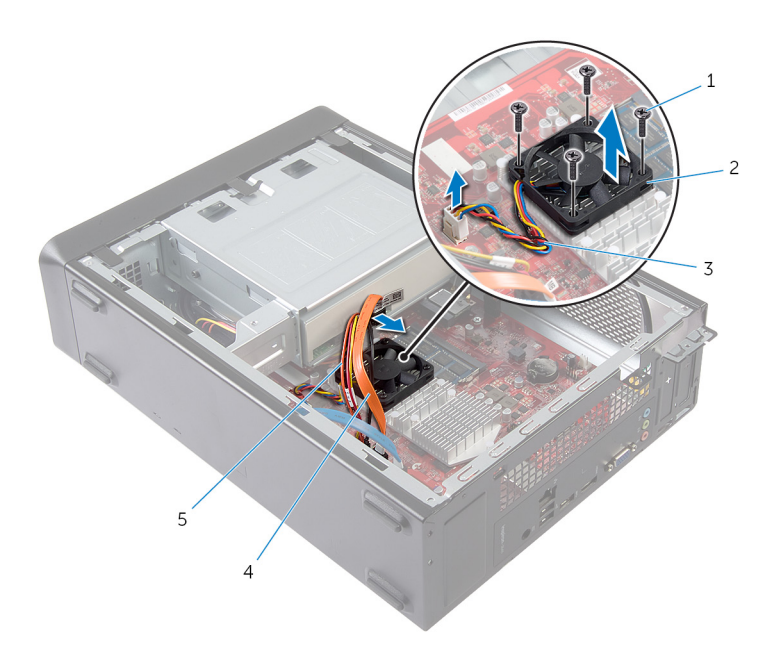

- 1 skruer (4) 2 vifte
- 
- 5 strømkabel til den optiske stasjonen
- 
- 3 viftekabel 4 datakabel til den optiske stasjonen

# <span id="page-19-0"></span>Sette inn viften

ADVARSEL: Før du gjør arbeid inni datamaskin, les W. sikkerhetsinformasjonen som fulgte med datamaskinen , og følg trinnene i [Før du gjør noe inni datamaskinen.](#page-6-0) Etter at du har utført arbeid inni datamaskinen skal du følge instruksjonene i [Etter at du har](#page-8-0) [utført arbeid i datamaskinen.](#page-8-0) Se hjemmesiden som gjelder etterlevelse av lovpålagte krav, på dell.com/regulatory\_compliance.

#### <span id="page-20-0"></span>Fremgangsmåte

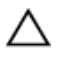

FORSIKTIG: Feil justering av viften og varmeavlederenheten kan skade hovedkortet og prosessoren.

- 1 Plasser viften på varmeavlederenheten som vist i figuren.
- 2 Juster skruehullene på viften etter sporene i varmeavlederenheten.

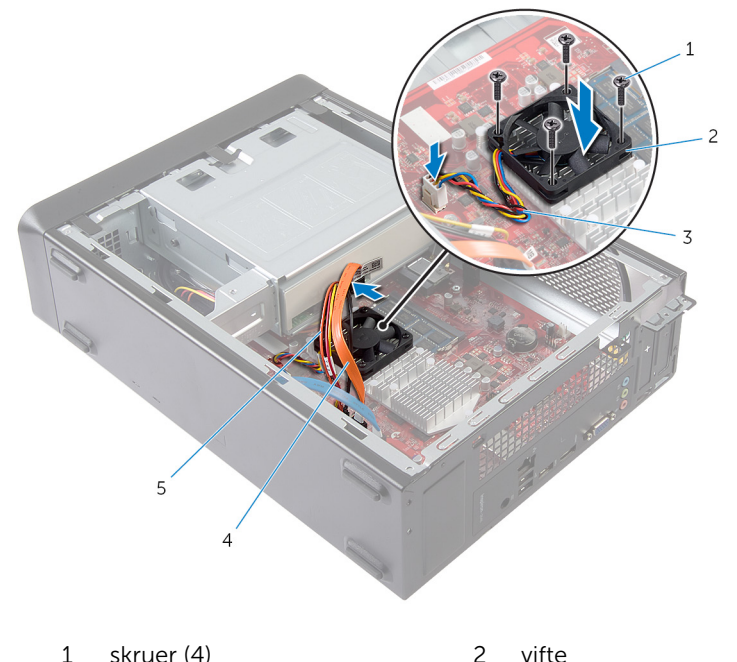

- 
- 
- 
- 3 viftekabel 4 datakabel til den optiske stasjonen
- 5 strømkabel til den optiske stasjonen
- 3 Skru inn skruene som fester viften til varmeavelderenheten på hovedkortet.
- 4 Koble strømledningen og datakablene til kontakten på den optiske stasjonen.

<span id="page-21-0"></span>5 Koble kabelen på viftekabelen til systemets hovedkortet (FANC1). Se ["System-Board Components".](#page-10-0)for å finne informasjon om plasseringen av viftekontakten.

#### Etter jobben

Sett på [datamaskindekselet](#page-12-0) igjen.

# <span id="page-22-0"></span>Ta av frontrammen

ADVARSEL: Før du gjør arbeid inni datamaskin, les W. sikkerhetsinformasjonen som fulgte med datamaskinen , og følg trinnene i [Før du gjør noe inni datamaskinen.](#page-6-0) Etter at du har utført arbeid inni datamaskinen skal du følge instruksjonene i [Etter at du har](#page-8-0) [utført arbeid i datamaskinen.](#page-8-0) Se hjemmesiden som gjelder etterlevelse av lovpålagte krav, på dell.com/regulatory\_compliance.

### Før jobben

Ta av [datamaskindekslet](#page-11-0).

#### <span id="page-23-0"></span>Fremgangsmåte

- 1 Plasser datamaskinen i stående posisjon.
- 2 Ta tak i og løsne frontrammetappene i rekkefølge fra toppen ved å bevege dem utover fra frontpanelet.

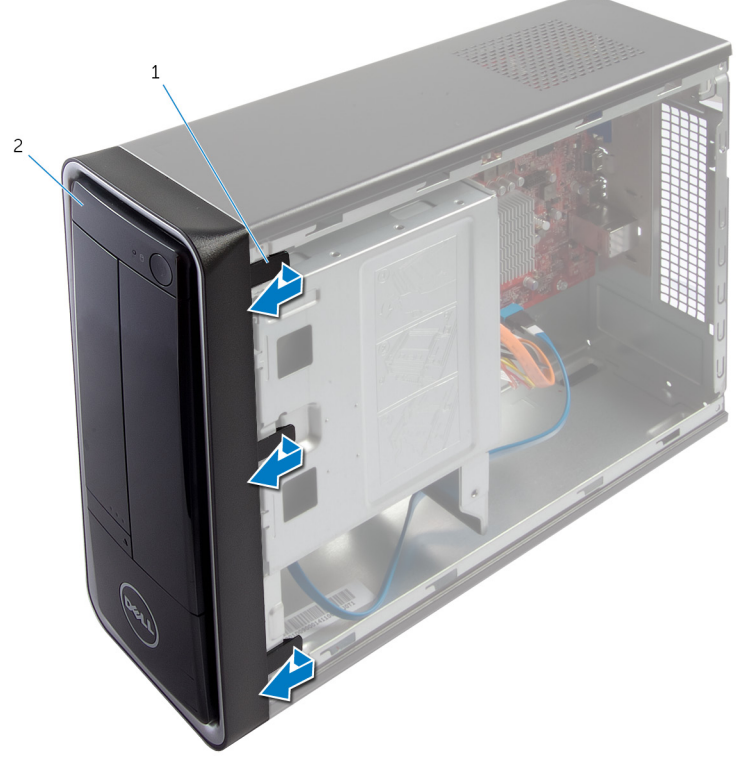

1 frontrammetapper (3) 2 frontramme

Drei frontrammen til side og trekk den bort fra fronten av datamaskinen for å løsne frontrammeklemmene fra sporene på frontpanelet.

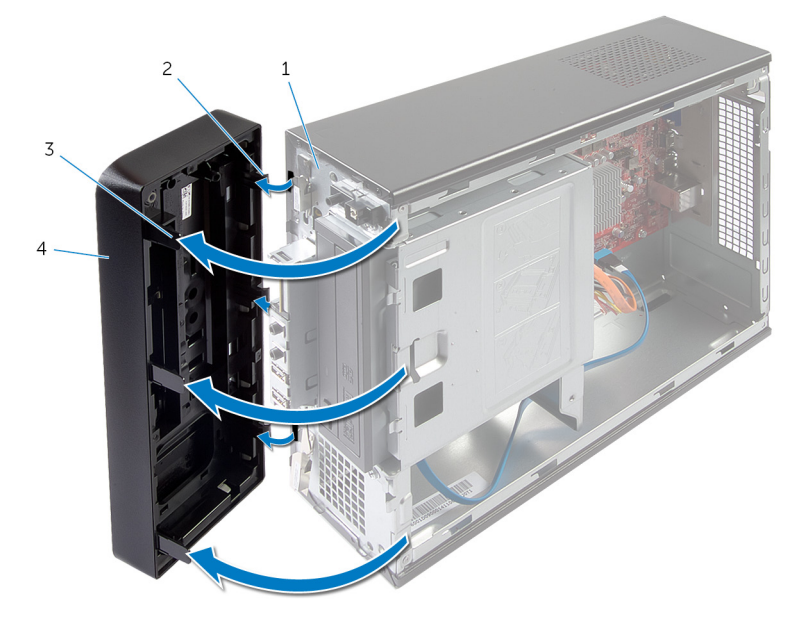

- 
- frontrammetapper (3) 4 frontramme
- frontpanelet 2 frontrammeklemmer (3)
	-

# <span id="page-25-0"></span>Sette på frontrammen

ADVARSEL: Før du gjør arbeid inni datamaskin, les sikkerhetsinformasjonen som fulgte med datamaskinen , og følg trinnene i [Før du gjør noe inni datamaskinen.](#page-6-0) Etter at du har utført arbeid inni datamaskinen skal du følge instruksjonene i [Etter at du har](#page-8-0) [utført arbeid i datamaskinen.](#page-8-0) Se hjemmesiden som gjelder etterlevelse av lovpålagte krav, på dell.com/regulatory\_compliance.

#### Fremgangsmåte

- 1 Innrett frontrammeklemmene etter sporene på frontpanelet, og sett dem inn.
- 2 Drei frontrammen mot datamaskinen til frontrammetappene smetter på plass.

#### Etter jobben

Sett på [datamaskindekselet](#page-12-0) igjen.

# <span id="page-26-0"></span>Ta av harddiskrammen

ADVARSEL: Før du gjør arbeid inni datamaskin, les sikkerhetsinformasjonen som fulgte med datamaskinen , og følg trinnene i [Før du gjør noe inni datamaskinen.](#page-6-0) Etter at du har utført arbeid inni datamaskinen skal du følge instruksjonene i [Etter at du har](#page-8-0) [utført arbeid i datamaskinen.](#page-8-0) Se hjemmesiden som gjelder etterlevelse av lovpålagte krav, på dell.com/regulatory\_compliance.

## Før jobben

- 1 Ta av [datamaskindekslet](#page-11-0).
- 2 Ta av [frontrammen.](#page-22-0)
- 3 Plasser datamaskinen på siden for å komme til stasjonskassen.

#### <span id="page-27-0"></span>Fremgangsmåte

Skru ut skruene som fester stasjonskassen til kabinettet.

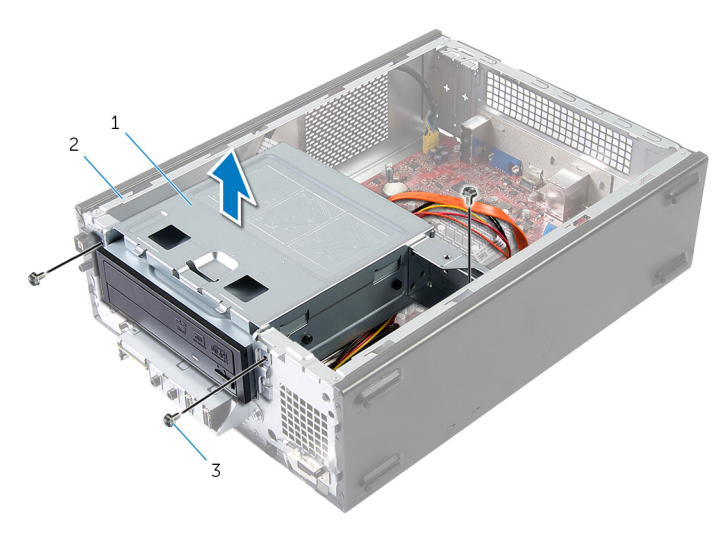

- stasjonskasse 2 kabinett
- skruer (3)
- 2 Løft stasjonskassen for å løsne den fra kabinettet.
- Koble strømledningen og datakabelen fra kontaktene på den optiske stasjonen.

Koble strømledningen og datakabelen fra kontaktene på harddisken.

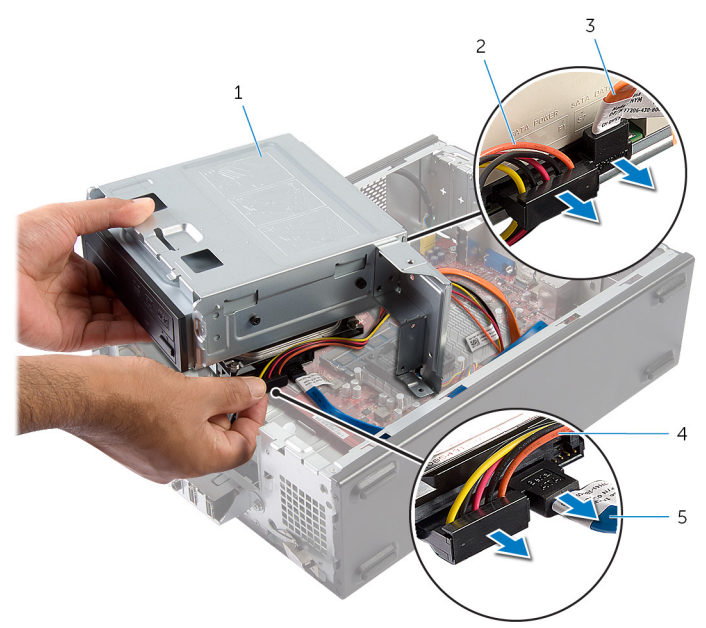

- 
- datakabel til den optiske stasjonen
- datakabel for harddisk
- Løft stasjonskassen av kabinettet.
- 6 Ta ut den [optiske stasjonen](#page-33-0).
- 7 Ta ut [harddisken.](#page-36-0)
- stasjonskasse 2 strømkabel til den optiske stasjonen
	- strømkabel for harddisk

# <span id="page-29-0"></span>Sette på plass stasjonskassen

ADVARSEL: Før du gjør arbeid inni datamaskin, les sikkerhetsinformasjonen som fulgte med datamaskinen , og følg trinnene i [Før du gjør noe inni datamaskinen.](#page-6-0) Etter at du har utført arbeid inni datamaskinen skal du følge instruksjonene i [Etter at du har](#page-8-0) [utført arbeid i datamaskinen.](#page-8-0) Se hjemmesiden som gjelder etterlevelse av lovpålagte krav, på dell.com/regulatory\_compliance.

#### Fremgangsmåte

- 1 Sett inn den [optiske stasjonen](#page-34-0).
- 2 Sett inn [harddisken](#page-37-0).
- 3 Koble strømledningen og datakabelen til kontaktene på den optiske stasjonen.
- 4 Koble strømledningen og datakabelen til kontaktene på harddisken.
- 5 Skyv stasjonskassen forsiktig inn i kabinettet.
- 6 Skru inn skruene som fester stasjonskassen til kabinettet.

#### Etter jobben

- 1 Monter [frontrammen.](#page-25-0)
- 2 Sett på [datamaskindekselet](#page-12-0) igjen.

# <span id="page-30-0"></span>Ta ut trådløskortet

ADVARSEL: Før du gjør arbeid inni datamaskin, les sikkerhetsinformasjonen som fulgte med datamaskinen , og følg trinnene i [Før du gjør noe inni datamaskinen.](#page-6-0) Etter at du har utført arbeid inni datamaskinen skal du følge instruksjonene i [Etter at du har](#page-8-0) [utført arbeid i datamaskinen.](#page-8-0) Se hjemmesiden som gjelder etterlevelse av lovpålagte krav, på dell.com/regulatory\_compliance.

## Før jobben

- 1 Ta av [datamaskindekslet](#page-11-0).
- 2 Ta av [frontrammen.](#page-22-0)
- 3 Følg fremgangsmåten fra trinn 1 til trinn 5 i "Ta ut [stasjonskassen](#page-27-0)".

- 1 Finn plasseringen til det trådløse minikortet. Se ["Hovedkortkomponenter"](#page-10-0) for i finne mer informasjon om plasseringen av det trådløse minikortsporet.
- 2 Koble antennekablene fra det trådløse minikortet.

Fjern skruen som fester WLAN-kortet til hovedkortet.

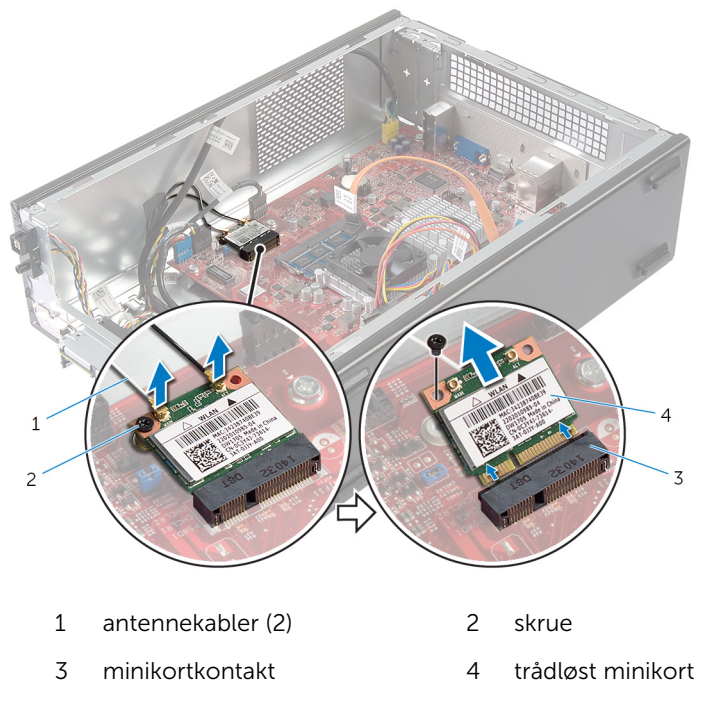

Skyv det trådløse minikortet ut av minikortkontakten.

# <span id="page-32-0"></span>Sette inn trådløskortet

ADVARSEL: Før du gjør arbeid inni datamaskin, les sikkerhetsinformasjonen som fulgte med datamaskinen , og følg trinnene i [Før du gjør noe inni datamaskinen.](#page-6-0) Etter at du har utført arbeid inni datamaskinen skal du følge instruksjonene i [Etter at du har](#page-8-0) [utført arbeid i datamaskinen.](#page-8-0) Se hjemmesiden som gjelder etterlevelse av lovpålagte krav, på dell.com/regulatory\_compliance.

#### Fremgangsmåte

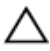

FORSIKTIG: For å unngå skade på det trådløse minikortet må du ikke legge noen kabler under det.

- 1 Finn plasseringen til det trådløse minikortsporet. Se ["Hovedkortkomponenter"](#page-10-0) for å finne mer informasjon om plasseringen av det trådløse minikortsporet.
- 2 Innrett hakket på det trådløse minikortet etter tappen på minikortkontakten.
- 3 Sett inn det trådløse minikortet i en vinkel i hovedkortkontakten.
- 4 Trykk den andre enden av det trådløse minikortet ned, og skru inn skruen som fester det trådløse minikortet til hovedkortet.
- 5 Koble antennekablene til det trådløse minikortet.

Tabellen nedenfor viser fargeplanen for antennekablene til det trådløse minikortet datamaskinen støtter.

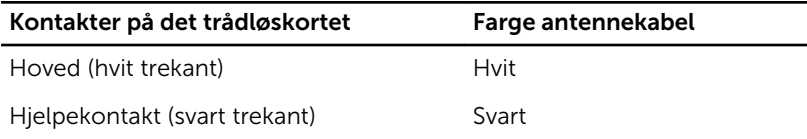

### Etter jobben

- 1 Følg fremgangsmåten fra trinn 3 til trinn 6 i "Sette inn [stasjonskassen"](#page-29-0).
- 2 Monter [frontrammen.](#page-25-0)
- 3 Sett på [datamaskindekselet](#page-12-0) igjen.

# <span id="page-33-0"></span>Ta ut den optiske stasjonen

ADVARSEL: Før du gjør arbeid inni datamaskin, les sikkerhetsinformasjonen som fulgte med datamaskinen , og følg trinnene i [Før du gjør noe inni datamaskinen.](#page-6-0) Etter at du har utført arbeid inni datamaskinen skal du følge instruksjonene i [Etter at du har](#page-8-0) [utført arbeid i datamaskinen.](#page-8-0) Se hjemmesiden som gjelder etterlevelse av lovpålagte krav, på dell.com/regulatory\_compliance.

## Før jobben

- 1 Ta av [datamaskindekslet](#page-11-0).
- 2 Ta av [frontrammen.](#page-22-0)
- 3 Følg fremgangsmåten fra trinn 1 til trinn 5 i "Ta ut [stasjonskassen](#page-27-0)".

- 1 Skru ut skruene som fester den optiske stasjonen til stasjonsrammen.
- 2 Skyv den optiske stasionen ut av stasionskassen.

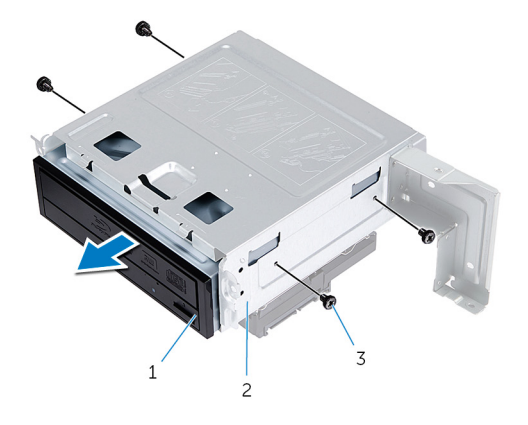

- 1 optisk stasjon 2 stasjonskasse
- 3 skruer (4)

## <span id="page-34-0"></span>Sette inn den optiske stasjonen

ADVARSEL: Før du gjør arbeid inni datamaskin, les sikkerhetsinformasjonen som fulgte med datamaskinen , og følg trinnene i [Før du gjør noe inni datamaskinen.](#page-6-0) Etter at du har utført arbeid inni datamaskinen skal du følge instruksjonene i [Etter at du har](#page-8-0) [utført arbeid i datamaskinen.](#page-8-0) Se hjemmesiden som gjelder etterlevelse av lovpålagte krav, på dell.com/regulatory\_compliance.

#### Fremgangsmåte

- 1 Skyv den optiske stasjonen inn i harddiskrammen.
- 2 Innrett skruehullene på den optiske stasjonen med skruehullene på harddiskrammen.
- 3 Skru inn skruene som fester den optiske stasjonen til stasjonskassen.

#### Etter jobben

- 1 Følg fremgangsmåten fra trinn 3 til trinn 6 i "Sette inn [stasjonskassen"](#page-29-0).
- 2 Monter [frontrammen.](#page-25-0)
- 3 Sett på [datamaskindekselet](#page-12-0) igjen.

# <span id="page-35-0"></span>Ta ut harddisken

ADVARSEL: Før du gjør arbeid inni datamaskin, les sikkerhetsinformasjonen som fulgte med datamaskinen , og følg trinnene i [Før du gjør noe inni datamaskinen.](#page-6-0) Etter at du har utført arbeid inni datamaskinen skal du følge instruksjonene i [Etter at du har](#page-8-0) [utført arbeid i datamaskinen.](#page-8-0) Se hjemmesiden som gjelder etterlevelse av lovpålagte krav, på dell.com/regulatory\_compliance.

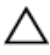

FORSIKTIG: Harddisker er skjøre. Vær forsiktig når du håndterer harddisken.

FORSIKTIG: For å unngå tap av data må du ikke ta ut harddisken mens datamaskinen er slått på eller i hvilemodus.

#### Før jobben

- 1 Ta av [datamaskindekslet](#page-11-0).
- 2 Ta av [frontrammen.](#page-22-0)
- 3 Følg fremgangsmåten fra trinn 1 til trinn 5 i "Ta ut [stasjonskassen](#page-27-0)".

- <span id="page-36-0"></span>Skru ut skruene som fester harddisbrakettene til harddisken.
- Trykk den primære harddisken ut av harddiskbrakettene.

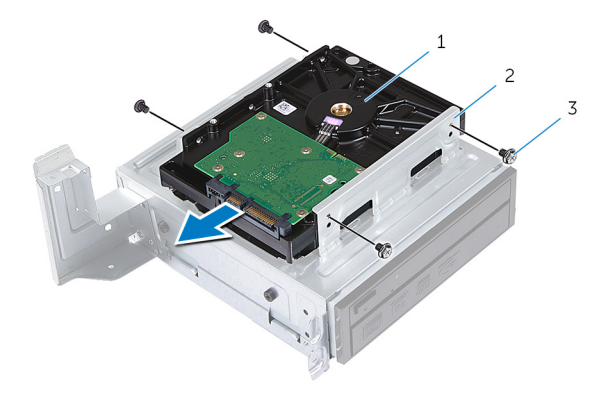

- harddisk 2 harddiskenhet
- skruer (4)

# <span id="page-37-0"></span>Sette inn harddisken

ADVARSEL: Før du gjør arbeid inni datamaskin, les sikkerhetsinformasjonen som fulgte med datamaskinen , og følg trinnene i [Før du gjør noe inni datamaskinen.](#page-6-0) Etter at du har utført arbeid inni datamaskinen skal du følge instruksjonene i [Etter at du har](#page-8-0) [utført arbeid i datamaskinen.](#page-8-0) Se hjemmesiden som gjelder etterlevelse av lovpålagte krav, på dell.com/regulatory\_compliance.

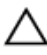

FORSIKTIG: Harddisker er skjøre. Vær forsiktig når du håndterer harddisken.

#### Fremgangsmåte

- 1 Juster skruehullene på harddisken etter skruehullene på harddiskbrakettene.
- 2 Skru inn skruene som fester harddisbrakettene til harddisken.
- **3** Skyv den harddiskenheten inn i kabinettet.
- 4 Skru inn skruene som fester harddiskenheten til kabinettet.

### Etter jobben

- 1 Følg fremgangsmåten fra trinn 3 til trinn 6 i "Sette inn [stasjonskassen"](#page-29-0).
- 2 Monter [frontrammen.](#page-25-0)
- 3 Sett på [datamaskindekselet](#page-12-0) igjen.

# <span id="page-38-0"></span>Ta av I/U-frontpanelet

ADVARSEL: Før du gjør arbeid inni datamaskin, les sikkerhetsinformasjonen som fulgte med datamaskinen , og følg trinnene i [Før du gjør noe inni datamaskinen.](#page-6-0) Etter at du har utført arbeid inni datamaskinen skal du følge instruksjonene i [Etter at du har](#page-8-0) [utført arbeid i datamaskinen.](#page-8-0) Se hjemmesiden som gjelder etterlevelse av lovpålagte krav, på dell.com/regulatory\_compliance.

## Før jobben

- 1 Ta av [datamaskindekslet](#page-11-0).
- 2 Ta av [frontrammen.](#page-22-0)
- 3 Følg fremgangsmåten fra trinn 1 til trinn 5 i "Ta ut [stasjonskassen](#page-27-0)".

#### Fremgangsmåte

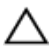

FORSIKTIG: Vær forsiktig når du skyver det I/U-frontpanelet ut av datamaskinen, slik at du unngår skade på kontaktene og kabelklemmene.

MERK: Merk deg føringen av alle kabler etter hvert som du fjerner dem, Ø slik at du kan føre dem riktig når du setter på plass I/U-frontpanelet.

1 Koble I/U-frontpanelkablene fra kontaktene på hovedkortet (AUDIOF1, USBF1 og USBF2).

Se ["Hovedkortkomponenter"](#page-10-0) for å finne mer informasjon om plasseringen av kabelkontaktene.

2 Skru ut skruen som fester I/U-frontpanelet til frontpanelet.

Skyv I/U-frontpanelet mot siden slik det er vist i illustrasjonen, for å løsne klemmene fra frontpanelet, og dra det vekk.

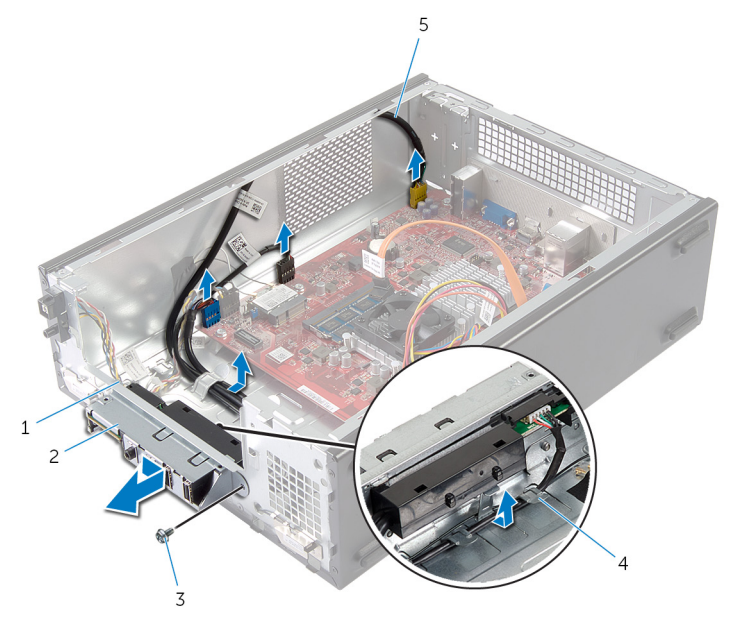

- klemmer til I/U-frontpanel (4)
	-

Fremre I/U-panel

- 
- kabler til I/U-frontpanel (3)
- 3 skrue 14 kabelføringer

# <span id="page-40-0"></span>Sette på plass I/U-frontpanelet

ADVARSEL: Før du gjør arbeid inni datamaskin, les sikkerhetsinformasjonen som fulgte med datamaskinen , og følg trinnene i [Før du gjør noe inni datamaskinen.](#page-6-0) Etter at du har utført arbeid inni datamaskinen skal du følge instruksjonene i [Etter at du har](#page-8-0) [utført arbeid i datamaskinen.](#page-8-0) Se hjemmesiden som gjelder etterlevelse av lovpålagte krav, på dell.com/regulatory\_compliance.

#### Fremgangsmåte

- 1 Skyv klemmene på I/U-frontpanelet inn i sporene på frontpanelet.
- 2 Skyv I/U-frontpanelet mot toppen. Kontroller at skruehullet på I/Ufrontpanelet flukter med skruehollet på frontpanelet.
- 3 Skru inn skruen som fester I/U-frontpanelet til frontpanelet.
- 4 Før I/U-frontpanelkablene gjennom kabelføringene på kabinettet.
- 5 Koble I/U-frontpanelkablene til kontaktene på hovedkortet (USBF1, USBF2 og AUDF1).

Se ["Hovedkortkomponenter"](#page-10-0) for å finne mer informasjon om plasseringen av kabelkontaktene.

#### Etter jobben

- 1 Følg fremgangsmåten fra trinn 3 til trinn 6 i "Sette inn [stasjonskassen"](#page-29-0).
- 2 Monter [frontrammen.](#page-25-0)
- 3 Sett på [datamaskindekselet](#page-12-0) igjen.

# <span id="page-41-0"></span>Ta ut strømknappmodulen

ADVARSEL: Før du gjør arbeid inni datamaskin, les sikkerhetsinformasjonen som fulgte med datamaskinen , og følg trinnene i [Før du gjør noe inni datamaskinen.](#page-6-0) Etter at du har utført arbeid inni datamaskinen skal du følge instruksjonene i [Etter at du har](#page-8-0) [utført arbeid i datamaskinen.](#page-8-0) Se hjemmesiden som gjelder etterlevelse av lovpålagte krav, på dell.com/regulatory\_compliance.

### Før jobben

- 1 Ta av [datamaskindekslet](#page-11-0).
- 2 Ta av [frontrammen.](#page-22-0)
- 3 Følg fremgangsmåten fra trinn 1 til trinn 5 i "Ta ut [stasjonskassen](#page-27-0)".

- 1 Koble kabelen til strømknappmodulen fra hovedkortkontakten (LEDH1). Se ["System-Board Components"](#page-10-0) for å finne mer informasjon om plasseringen av kabelkontakten.
- 2 Ta strømknappmodulkabelen ut av kabelføringene på kabinettet.
- 3 Trykk på tappene på strømknappmodulen for å løsne strømknappmodulen fra frontpanelet.

Skyv strømknappmodulen og kabelen gjennom sporet på frontpanelet.

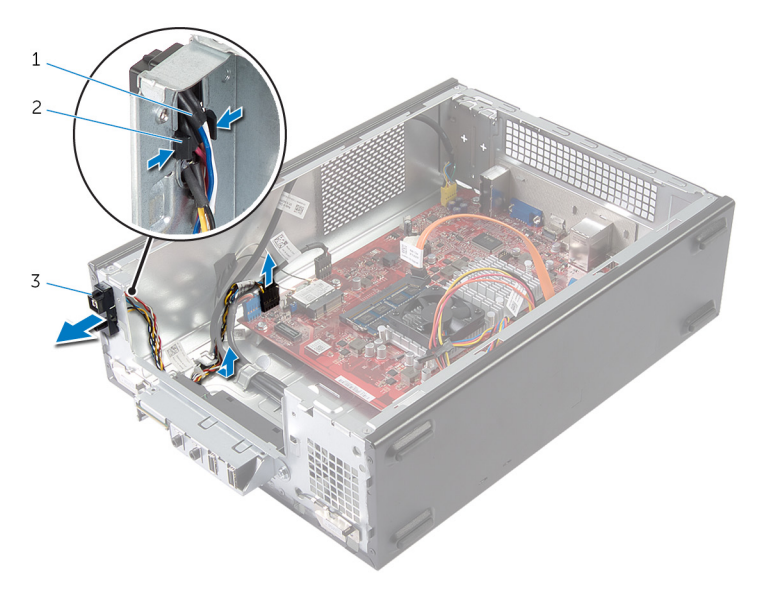

- kabel til strømknapp 2 tapper
- strømknappmodul

# <span id="page-43-0"></span>Sette inn strømknappmodulen

ADVARSEL: Før du gjør arbeid inni datamaskin, les sikkerhetsinformasjonen som fulgte med datamaskinen , og følg trinnene i [Før du gjør noe inni datamaskinen.](#page-6-0) Etter at du har utført arbeid inni datamaskinen skal du følge instruksjonene i [Etter at du har](#page-8-0) [utført arbeid i datamaskinen.](#page-8-0) Se hjemmesiden som gjelder etterlevelse av lovpålagte krav, på dell.com/regulatory\_compliance.

#### Fremgangsmåte

- 1 Innrett tappene på strømknappmodulen etter sporene i frontpanelet, og skyv dem på plass.
- 2 Juster strømledningen til strømknappen fra kabelføringene på kabinettet.
- 3 Koble strømknappmodulkabelen til hovedkortkontakten (LEDH1). Se ["System-Board Components"](#page-10-0) for å finne mer informasjon om plasseringen av kabelkontakten.

#### Etter jobben

- 1 Følg fremgangsmåten fra trinn 3 til trinn 6 i "Sette inn [stasjonskassen"](#page-29-0).
- 2 Monter [frontrammen.](#page-25-0)
- 3 Sett på [datamaskindekselet](#page-12-0) igjen.

# <span id="page-44-0"></span>Ta ut klokkebatteriet

ADVARSEL: Før du gjør arbeid inni datamaskin, les sikkerhetsinformasjonen som fulgte med datamaskinen , og følg trinnene i [Før du gjør noe inni datamaskinen.](#page-6-0) Etter at du har utført arbeid inni datamaskinen skal du følge instruksjonene i [Etter at du har](#page-8-0) [utført arbeid i datamaskinen.](#page-8-0) Se hjemmesiden som gjelder etterlevelse av lovpålagte krav, på dell.com/regulatory\_compliance.

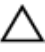

FORSIKTIG: Når du tar ut klokkebatteriet, blir BIOS-innstillingene tilbakestilt til standardverdiene. Det anbefales at du noterer ned BIOSinnstillingene før du tar ut klokkebatteriet.

#### Før jobben

Ta av [datamaskindekslet](#page-11-0).

- <span id="page-45-0"></span>1 Finn batterisokkelen (BT1). Se ["Hovedkortkomponenter"](#page-10-0) for i finne mer informasjon om plasseringen av batterisokkelen.
- 2 Skyv batteriutløserspaken bort fra klokkebatteriet slik at det løsner.

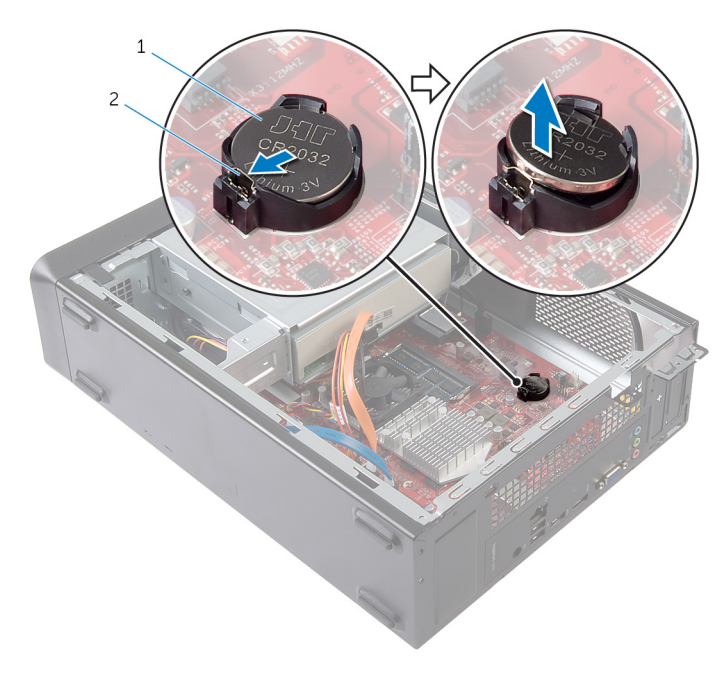

- 1 klokkebatteri 2 festeklips
- **3** Løft klokkebatteriet ut av sokkelen.

# <span id="page-46-0"></span>Sette inn klokkebatteriet

ADVARSEL: Før du gjør arbeid inni datamaskin, les sikkerhetsinformasjonen som fulgte med datamaskinen , og følg trinnene i [Før du gjør noe inni datamaskinen.](#page-6-0) Etter at du har utført arbeid inni datamaskinen skal du følge instruksjonene i [Etter at du har](#page-8-0) [utført arbeid i datamaskinen.](#page-8-0) Se hjemmesiden som gjelder etterlevelse av lovpålagte krav, på dell.com/regulatory\_compliance.

#### Fremgangsmåte

Sett et nytt batteri (CR2032) ned i batterikontakten med siden merket + vendt oppover, og trykk batteriet på plass.

#### Etter jobben

Sett på [datamaskindekselet](#page-12-0) igjen.

# <span id="page-47-0"></span>Ta ut hovedkortet

A ADVARSEL: Før du gjør arbeid inni datamaskin, les sikkerhetsinformasjonen som fulgte med datamaskinen , og følg trinnene i [Før du gjør noe inni datamaskinen.](#page-6-0) Etter at du har utført arbeid inni datamaskinen skal du følge instruksjonene i [Etter at du har](#page-8-0) [utført arbeid i datamaskinen.](#page-8-0) Se hjemmesiden som gjelder etterlevelse av lovpålagte krav, på dell.com/regulatory\_compliance.

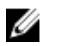

MERK: Datamaskinens servicekode er lagret i hovedkortet. Du må oppgi servicekoden i System Setup-programmet når du har satt inn hovedkortet.

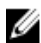

MERK: Dersom hovedkoret fjernes, fjernes alle endringer som er gjort med BIOS ved bruk av systemoppsett. De ønskede endringene må gjøres på nytt etter at hovedkortet er byttet ut.

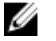

MERK: Før du kobler kablene fra hovedkortet, må du merke deg plasseringen av kontaktene, slik at du kan koble riktig til igjen etter at du har skiftet ut hovedkortet.

#### Før jobben

- 1 Ta av [datamaskindekslet](#page-11-0).
- 2 Ta av [frontrammen.](#page-22-0)
- 3 Følg fremgangsmåten fra trinn 1 til trinn 5 i "Ta ut [stasjonskassen](#page-27-0)".
- 4 Ta ut [minnemodulen](#page-13-0).
- 5 Ta ut [trådløskortet](#page-30-0).
- 6 Ta ut [viften.](#page-17-0)

#### Fremgangsmåte

1 Koble fra datakabelen til harddisken, den optiske stasjonen, strømknappen, strømkabelen til harddiske og den optiske stasjonen, kabelen til USB-frontpanelet, mediekortleseren og lydkabelen til frontpanelet fra hovedkortet.

Se ["Hovedkortkomponenter"](#page-10-0) for å finne mer informasjon om plasseringen av kontaktene.

- 2 Noter deg hvordan høyttalerkabelen er lagt, og fjern kablene fra føringssporene.
- **3** Skru ut skruene som fester hovedkortet til kabinettet.

Løft hovedkortet ut av kabinettet.

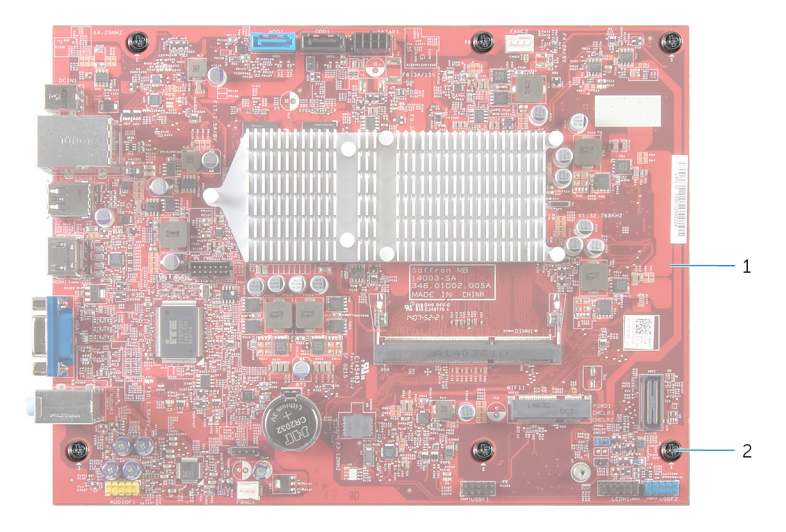

- 
- 1 hovedkort 2 skruer (6)

# <span id="page-49-0"></span>Sette inn hovedkortet

ADVARSEL: Før du gjør arbeid inni datamaskin, les sikkerhetsinformasjonen som fulgte med datamaskinen , og følg trinnene i [Før du gjør noe inni datamaskinen.](#page-6-0) Etter at du har utført arbeid inni datamaskinen skal du følge instruksjonene i [Etter at du har](#page-8-0) [utført arbeid i datamaskinen.](#page-8-0) Se hjemmesiden som gjelder etterlevelse av lovpålagte krav, på dell.com/regulatory\_compliance.

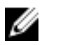

MERK: Datamaskinens servicekode er lagret i hovedkortet. Du må oppgi servicekoden i System Setup-programmet når du har satt inn hovedkortet.

#### Fremgangsmåte

- 1 Sett hovedkortet forsiktig inn i kabinettet og skyv det mot baksiden av datamaskinen.
- 2 Juster skruehullene på hovedkortet etter skruehullene på kabinettet.
- **3** Skru inn skruene som fester hovedkortet til kabinettet.
- 4 Før og koble datakabelen til harddisken, den optiske stasjonen, strømknappen, harddisken og strømkabelen til strømknappen, harddisken og den optiske stasjonen, kabelen til USB-frontpanelet, mediekortleseren og lydkabelen til frontpanelet på hovedkortet.

Se ["Hovedkortkomponenter"](#page-10-0) for å finne mer informasjon om plasseringen av kontaktene.

#### Etter jobben

- 1 Sett inn [viften](#page-19-0).
- 2 Sett inn [trådløskortet.](#page-32-0)
- 3 Sett inn [minnemodulen](#page-15-0).
- 4 Følg fremgangsmåten fra trinn 3 til trinn 6 i "Sette inn [stasjonskassen"](#page-29-0).
- 5 Monter [frontrammen.](#page-25-0)
- 6 Sett på [datamaskindekselet](#page-12-0) igjen.

# <span id="page-50-0"></span>Systemoppsett

### Oversikt

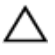

FORSIKTIG: Du bør ikke endre innstillingene for dette programmet med mindre du er en virkelig erfaren databruker. Enkelte endringer kan gjøre at datamaskinen ikke fungerer slik den skal.

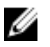

MERK: Før du endrer systemoppsettet, anbefales det at du skriver ned informasjonen på systemkonfigurasjonsskjermbildet for fremtidig henvisning.

Bruk System Setup (Systemoppsett) til å:

- få informasjon om maskinvaren som er installert på datamaskinen, for eksempel størrelse på RAM, harddisk og så videre
- endre systemkonfigurasjonsinformasjon
- fastsette eller endre et alternativ som kan velges av brukeren, som brukerpassord, type harddisk som er installert, aktivere eller deaktivere basisenheter og så videre

#### Starte systemoppsettet

- 1 Slå på (eller omstart) datamaskinen.
- 2 Mens DELL-logoen vises under POST venter du til F2-ledeteksten vises. Trykk deretter umiddelbart på <F2>.

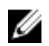

MERK: F2-ledeteksten indikerer at tastaturet har initialisert. Denne ledeteksten kan vises svært raskt, derfor må du se etter den. Trykk deretter på <F2>. Hvis du trykker på <F2> før F2-ledeteksten, blir dette tastetrykket borte. Hvis du venter for lenge og operativsystemlogoen vises, skal du fortsette å vente til du ser operativsystemets skrivebord. Slå deretter av datamaskinen, og prøv på nytt.

#### <span id="page-51-0"></span>Slette glemte passord

A ADVARSEL: Før du gjør arbeid inni datamaskin, les sikkerhetsinformasjonen som fulgte med datamaskinen , og følg trinnene i [Før du gjør noe inni datamaskinen.](#page-6-0) Etter at du har utført arbeid inni datamaskinen skal du følge instruksjonene i [Etter at du har](#page-8-0) [utført arbeid i datamaskinen.](#page-8-0) Se hjemmesiden som gjelder etterlevelse av lovpålagte krav, på dell.com/regulatory\_compliance.

#### Før jobben

- 1 Ta av [datamaskindekslet](#page-11-0).
- 2 Følg fremgangsmåten fra trinn 1 til trinn 5 i "Ta ut [stasjonskassen](#page-27-0)".

#### Fremgangsmåte

- 1 Finn krysskoblingen for passord (PSWD1) på hovedkortet. Se ["Hovedkortkomponenter".](#page-10-0)for å finne plasseringen av krysskoblingen for passordet .
- 2 Ta ut pluggen på krysskoblingen for passordet.

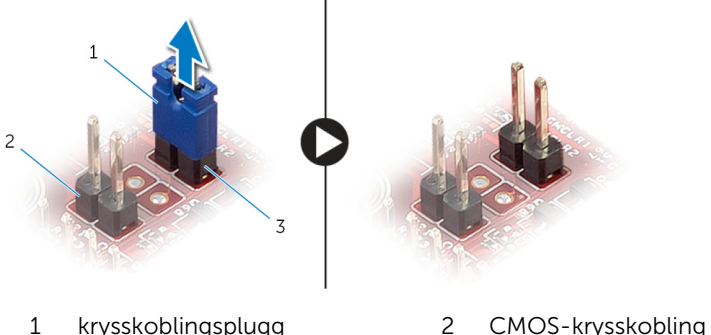

3 passordkrysskobling (PSWD1)

(CMCL R2)

- 3 Følg fremgangsmåten fra trinn 3 til trinn 6 i "Sette inn [stasjonskassen"](#page-29-0).
- 4 Sett på [datamaskindekselet](#page-12-0) igjen.
- 5 Slå på datamaskinen, og vent til operativsystemet er ferdig opplastet.
- <span id="page-52-0"></span>6 Flytt musepekeren til øverste eller nederste høyre hjørne av skjermen for å åpne sidepanelet med amulettene. Klikk eller ta hurtig på Settings (Innstillinger) → Power (Strøm) → Shut down (Slå av).
- 7 Ta av [datamaskindekslet](#page-11-0).
- 8 Følg fremgangsmåten fra trinn 1 til trinn 5 i "Ta ut [stasjonskassen](#page-27-0)".
- 9 Sett inn pluggen på passordkrysskoblingen.

#### Etter jobben

- 1 Følg fremgangsmåten fra trinn 3 til trinn 6 i "Sette inn [stasjonskassen"](#page-29-0).
- 2 Sett på [datamaskindekselet](#page-12-0) igjen.

#### Slette CMOS-innstillinger

ADVARSEL: Før du gjør arbeid inni datamaskin, les sikkerhetsinformasjonen som fulgte med datamaskinen , og følg trinnene i [Før du gjør noe inni datamaskinen.](#page-6-0) Etter at du har utført arbeid inni datamaskinen skal du følge instruksjonene i [Etter at du har](#page-8-0) [utført arbeid i datamaskinen.](#page-8-0) Se hjemmesiden som gjelder etterlevelse av lovpålagte krav, på dell.com/regulatory\_compliance.

#### Før jobben

- 1 Ta av [datamaskindekslet](#page-11-0).
- 2 Følg fremgangsmåten fra trinn 1 til trinn 5 i "Ta ut [stasjonskassen](#page-27-0)".

#### <span id="page-53-0"></span>Fremgangsmåte

- 1 Finn krysskoblingen for CMOS (CMCL R2) på hovedkortet. Se ["Hovedkortkomponenter".](#page-10-0)for å finner mer informasjon om plasseringen av krysskoblingen for CMOS.
- 2 Ta krysskoblingspluggen ut av krysskoblingen for passordet (PSWD1), og plasser den på krysskoblingen for CMOS.

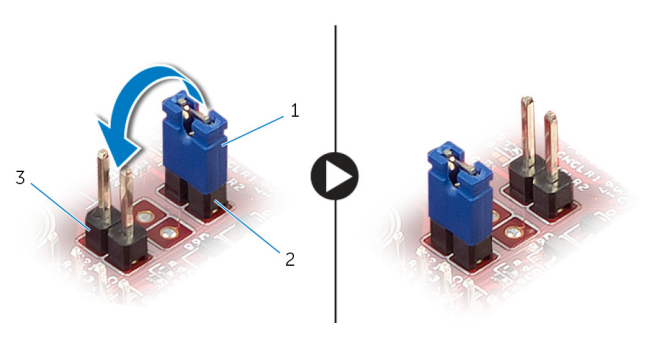

- 1 krysskoblingsplugg 2 passordkrysskobling (PSWD1)
- 3 CMOS-krysskobling (CMCL R2)
- 3 Følg fremgangsmåten fra trinn 3 til trinn 6 i "Sette inn [stasjonskassen"](#page-29-0).
- 4 Sett på [datamaskindekselet](#page-12-0) igjen.
- 5 Slå på datamaskinen.

#### CMOS-kontrollsumfeil vises.

- 6 Trykk på F1-tasten for å fortsette, og vent til operativsystemet er ferdig opplastet.
- 7 Flytt musepekeren til øverste eller nederste høyre hjørne av skjermen for å åpne sidepanelet med amulettene. Klikk eller ta hurtig på Settings (Innstillinger) → Power (Strøm) → Shut down (Slå av).
- 8 Ta av [datamaskindekslet](#page-11-0).
- 9 Følg fremgangsmåten fra trinn 1 til trinn 5 i "Ta ut [stasjonskassen](#page-27-0)".
- 10 Ta krysskoblingspluggen ut av CMOS-krysskoblingen, og sett inn passordkrysskoblingen.

#### <span id="page-54-0"></span>Etter jobben

- 1 Følg fremgangsmåten fra trinn 3 til trinn 6 i "Sette inn [stasjonskassen"](#page-29-0).
- 2 Sett på [datamaskindekselet](#page-12-0) igjen.

# <span id="page-55-0"></span>Flash-oppdatere BIOS

Det kan være nødvendig å flash-oppdatere BIOS når en oppdatering er tilgjengelig, eller når hovedkortet er blitt skiftet ut. Slik oppdaterer (Flasher) du BIOS:

- 1 Slå på datamaskinen.
- 2 Gå til dell.com/support.
- 3 Hvis du har datamaskinens servicekode (Service Tag), må du taste inn denne og klikke Submit (send).

Hvis du ikke har datamaskinens servicekode, kan du klikke på **Detect My Product** (Finn mitt produkt) for å tillate en automatisk registrering av datamaskinens servicekode.

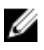

**MERK:** Hvis servicekoden ikke kan registreres automatisk, må du velge produktet ditt under produktkategoriene.

- 4 Klikk på Get Drivers and Downloads (Skaff drivere og nedlastinger).
- **5** Klikk på **View All Drivers** (Vis alle drivere).
- 6 I nedtrekksboksen Operating System (operativsystem) må du velge operativsystemet som er installert på din datamaskin.
- 7 Klikk på **BIOS**.
- 8 Klikk Download File (last ned fil) for å laste ned den siste versjonen av BIOS til din maskin.
- 9 På den neste siden må du velge Single-file download (nedlasting av enkelt fil) og deretter klikke Continue (fortsett).
- 10 Lagre filen og så snart nedlastingen er fullført må du navigere deg fram til mappen som du lagret oppdateringsfilen til BIOS i.
- 11 Dobbeltklikk på ikonet til oppdateringsfilen for BIOSen, og følg veiledningen på skjermen.

# <span id="page-56-0"></span>Få hjelp og kontakte Dell

#### Selvhjelpsressurer

Du kan finne informasjon og få hjelp om Dells produkter og tjenester ved bruk av disse elektroniske selvhjelpsressursene:

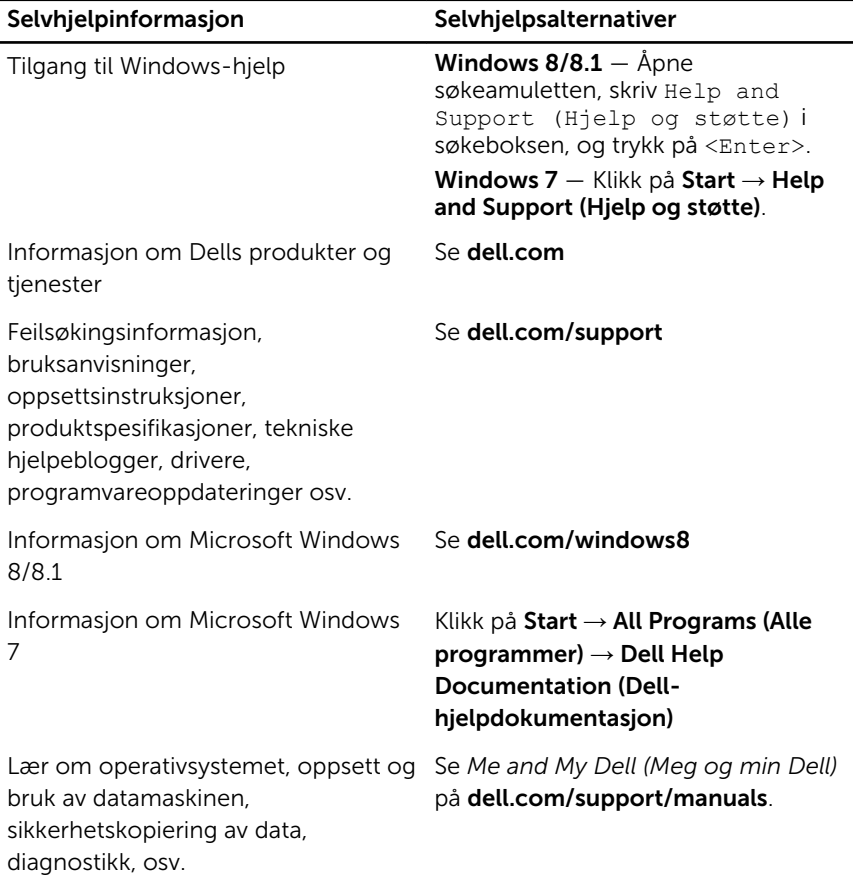

### Kontakte Dell

Se dell.com/contactdell for å kontakte Dell om salg, teknisk søtte eller problemer i forbindelse med kundetjenester.

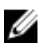

MERK: Tilgjengelighet varierer etter land og produkt, og noen tjenester er kanskje ikke tilgjengelige i ditt land.

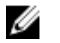

MERK: Hvis du ikke har en aktiv Internett-tilkobling, kan du finne kontaktinformasjon på fakturaen, følgeseddelen, regningen eller i Dells produktkatalog.